# Application UI Design in a Mobile Device World

### Peter Koletzke

Technical Director & Principal Instructor

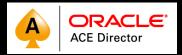

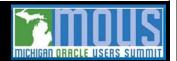

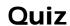

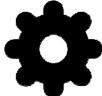

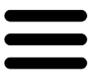

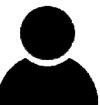

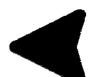

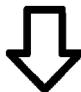

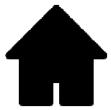

# How DID WE GET HERE?

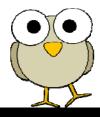

??

|        | Session◀        |       | Jobs and Tasks∢   |       | System Software  |
|--------|-----------------|-------|-------------------|-------|------------------|
| TEACH  | What is MARC?   | IE    | InfoExec          | DMPS  | Dumps            |
| NDT    | News, Date Time | TOOLS | Application Tools | LOG   | Logging          |
| BYE    | Log Off         | UTIL  | System Utilities  | MEM   | Memory Managemen |
| CANDE  | Cande Window    | RUN   | Run a Task        | USERS | Usercode/Passwor |
| ON     | Change Window   | START | Start a WFL Job   | PS    | Printing System  |
| SC     | Session Control | JQ    | Job Queues        | SYS   | System Control   |
| APP    | AMGRO Apps      | JD    | Job Display       |       |                  |
|        |                 | JC    | Job Control       |       | Data Comm∢       |
|        | Hardware∢       |       |                   | MAIL  | Mail Window      |
| IO     | I/O Devices     |       | Files (           | SEND  | Send Messages    |
| PROC   | Processors      | SP    | Special Programs  | COMS  | COMS Displays    |
| OTHER  | Other Devices   | LIBS  | System Libraries  | CC    | COMS Control     |
| CONFIG | System Config   | FILE  | File Management   | NET   | Networks         |
|        |                 |       |                   | DC    | DataComm Control |
| Choice | : <b>)</b>      |       |                   |       |                  |

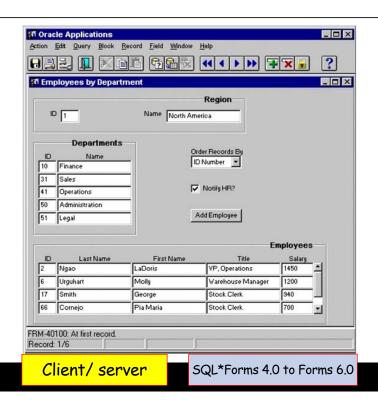

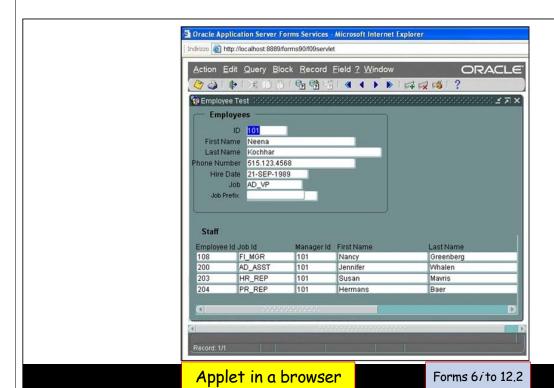

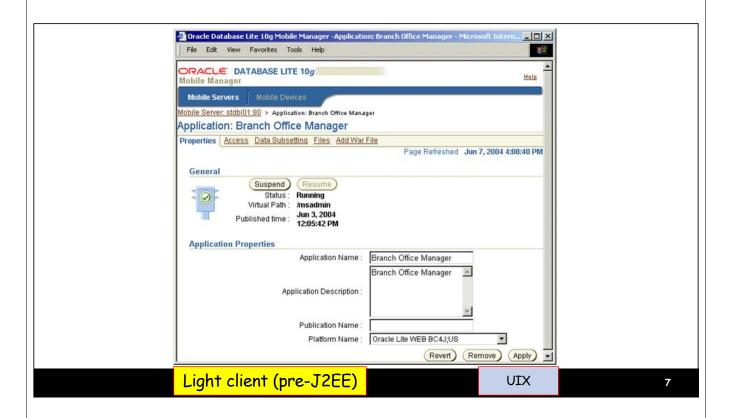

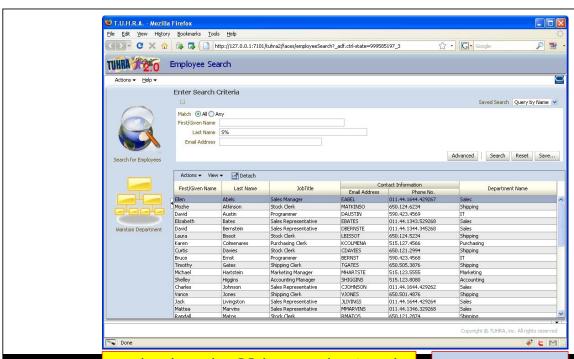

Light client (J2EE+) AJAX (Web 2.0)

ADF Faces 10g to 12.2

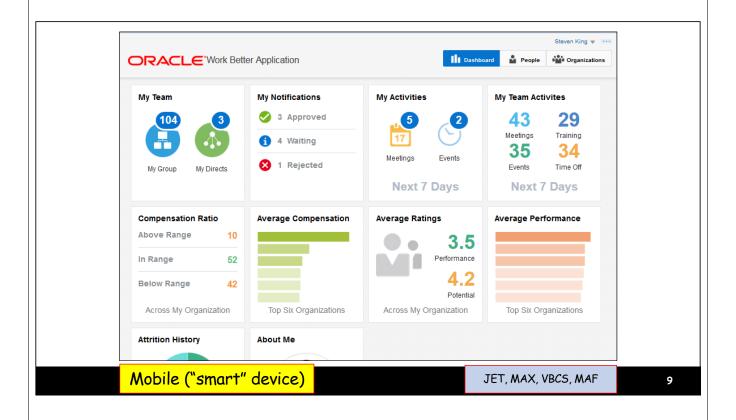

# **Comparing UI Devices**

| Display Paradigm                           | Oracle Dev Tool                    | Graphics | Data<br>Input       | Navigation              | User<br>Training | Display Software                        |
|--------------------------------------------|------------------------------------|----------|---------------------|-------------------------|------------------|-----------------------------------------|
| Character mode "dumb" terminal             | IAF, SQL*Forms<br>to Dev Forms 6.0 | N        | Keybd               | Keybd<br>(Tab, Fn keys) | Lots             | Terminal software and/or host O/S       |
| Client/server                              | SQL*Forms 4.0 to<br>Forms 6.0      | Y        | Keybd,<br>mouse     | Mouse                   | Some             | Special runtime and app files           |
| Java applet in a browser                   | Forms 6i to 12.2                   | Y        | Keybd,<br>mouse     | Mouse                   | Some             | Web browser, Java                       |
| Light client (not J2EE)                    | UIX                                | Y        | Keybd,<br>mouse     | Mouse                   | Some             | Web browser                             |
| Light client (Java EE) with AJAX (Web 2.0) | ADF Faces 10g to 12.2              | Y        | Keybd,<br>mouse     | Mouse                   | Less             | Web browser                             |
| Mobile ("smart"phone, tablet, e-reader)    | JET, MAX, VBCS,<br>MAF             | Y        | Keybd,<br>tap, talk | Tap, swipe              | None(?)          | Mobile O/S (Android, iOS, Win10 tablet) |

### **Comparing UI Devices** Display Paradigm **Oracle Dev Tool** Graphics Navigation User **Display Software** Training Character mode IAF, SQL\*Forms Lots Terminal software to Dev Forms 6 "dumb" terminal Fn k and/or host O/S SQL\*Forms Client/server to Some Special runtime and app Forms 6.0 files Forms 6i to me Java applet in a se Web browser, Java browser Light client (not J2EE) UIX ome Web browser Light client (Java EE) ADF Faces 10g Less Web browser with AJAX (Web 2.0) 12.2 Mobile ("smart"phone, JET, MAX, VBCS, Mobile O/S (Android, None(?) tablet, e-reader) MAF iOS, Win10 tablet)

11

Tap/Swipe/Talk **User Interface Trends** A lot Keypresses More : Training Mouse Some= Graphics A bit . Time 📥 None Char mode Mobile Light client (J2EE+) AJAX (Web 2.0) Light client Applet in a 'dumb" Client/ server ("smart" (pre-J2EE) browser terminal device) SQL\*Forms 4.0 to SQL\*Forms to Forms 6i to JET, MAX, UIX ADF Faces 10g to 12.2 Forms 6.0 VBCS, MAF Dev Forms 6.0 12.2

### **Foundation of Modern UI Design**

- The number of mobile devices > the world's population
- Business users have Great Expectations
  - Less (or no) tolerance for training
    - Three-second user acceptance time
  - Short attention span, short tasks
  - Touch interface tap/swipe
  - Orientation changes
- This impacts application UI design

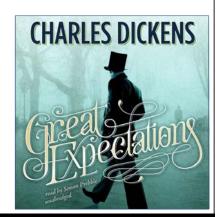

13

### **Agenda**

- Top 3 design principles
- Standards
- Developer resources

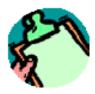

# THE MAIN CHALLENGE

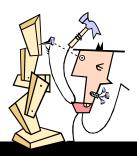

11:

### **Display Size Variances**

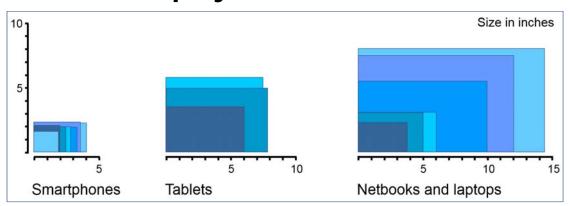

User interface design for the mobile web \*, by James Lentz, WebSphere experience architect (July 2011)

- Severe size variance the old display resolution issue
- Orientation can shift portrait, landscape

\* http://www.ibm.com/developerworks/library/wa-interface/

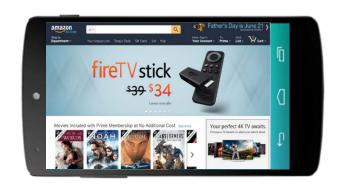

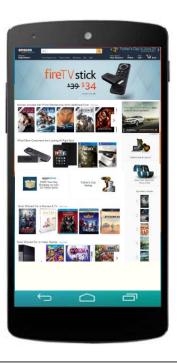

# TOP 20 10 3 DESIGN PRINCIPLES

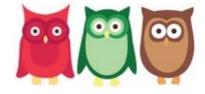

# **Top 3 Design Principles**

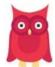

1.Design for mobile first

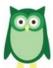

🤼 2.Visual, not textual

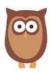

3. Simple navigation

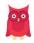

# **Principle 1: Design for Mobile First**

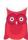

- Use modern components
  - -Gesture- and orientation-aware
  - -"Responsive design"
    - Automatic resizing and "folding"
- For mobile-only applications:
  - Incorporate mobile device services
    - Camera, GPS, contacts
- Add social features
  - -Collaboration, instant messaging, etc.

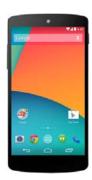

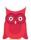

### **Mobile First Tips**

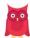

- Use design patterns
  - -Oracle Alta UI skins, icons, colors
- Test on the narrowest width device
  - -View reacts to orientation shift
  - -Tiles move with width change
  - -Containers and contents resize automatically
  - "No horizontal scrolling."

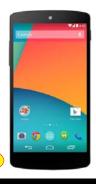

Demo 1

21

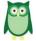

# **Principle 2: Visual not Textual**

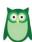

- Simple design elements
  - -Flat few lines, little "chrome," no gradients or shadows
- Easy to read
  - Emphasize important content
  - -Saturated colors for competition with ambient light
  - -Use color to highlight important data
  - -Big icons and buttons
  - Large fonts
  - -Use graphs, but don't overuse

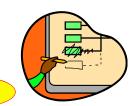

Demo 2

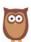

### **Principle 3: Simple Navigation**

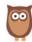

- Easy to return to opening page
  - Breadcrumbs or content links
- Two-minute tasks short spurts
  - Solves the short attention span and distractions issues
- Summarize essential data
  - Drill down to details
- Shallow menus (2 levels)
- Scroll vertically only
- · Alternative views for same data
  - Card, map, list
- Data entry using lists if possible

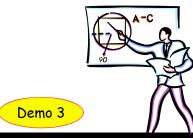

23

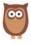

### **About Searches**

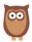

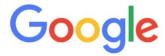

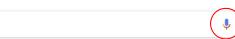

- Select criteria from lists
- Auto-completion for typed searches
- · Aim for single field
- Voice-enabled, if possible

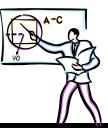

### **Agenda**

- Top 3 design principles
- Standards
- Developer resources

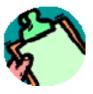

25

# **Design By the Graphics Department (1998)**

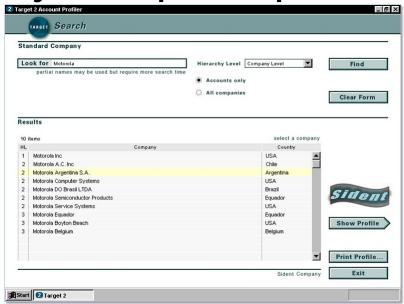

# **Design By the Customer (1998)**

|           | CUSTON | ier prof |  |
|-----------|--------|----------|--|
| Name      |        |          |  |
| Address 1 |        |          |  |
| Address 2 |        |          |  |
| City      |        | State    |  |
| Zip Code  |        |          |  |
| Contact   | Name   |          |  |
|           | Phone  |          |  |
|           | Fax    |          |  |
|           |        |          |  |

27

# **Screen Design 101: The Textbooks**

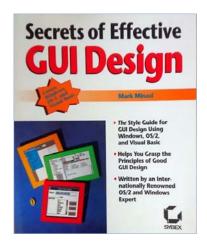

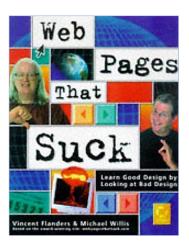

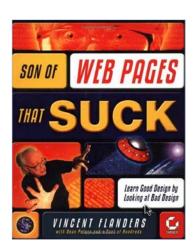

### **Oracle Alta Ul**

- Released at OOW 2014
  - -Developed for Oracle Cloud applications
    - f.k.a., Fusion Applications
  - -Part of Oracle's UX effort
- Home page
  - -bit.ly/oraclealta OR
  - -www.oracle.com/webfolder/ux/ middleware/alta/index.html

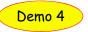

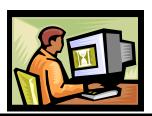

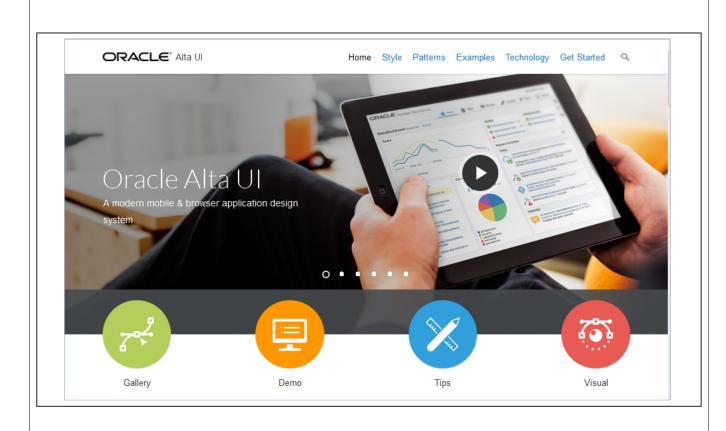

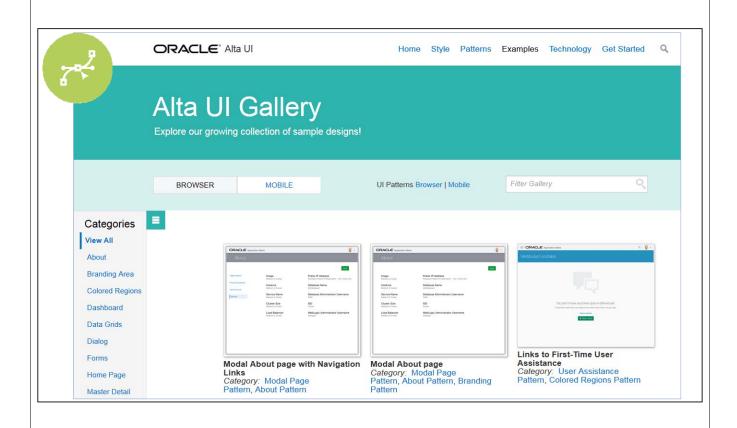

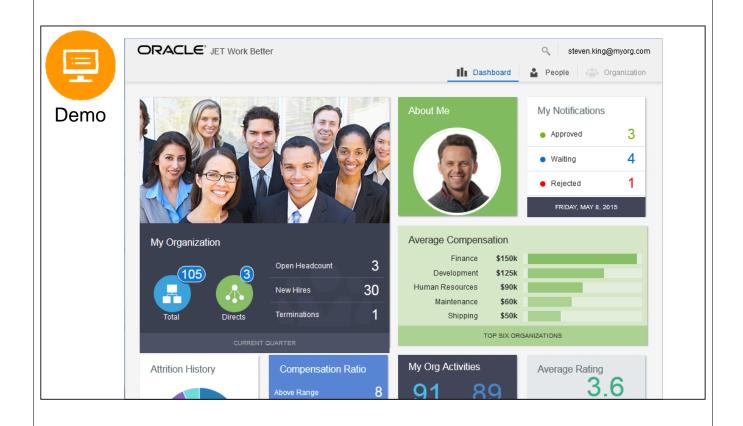

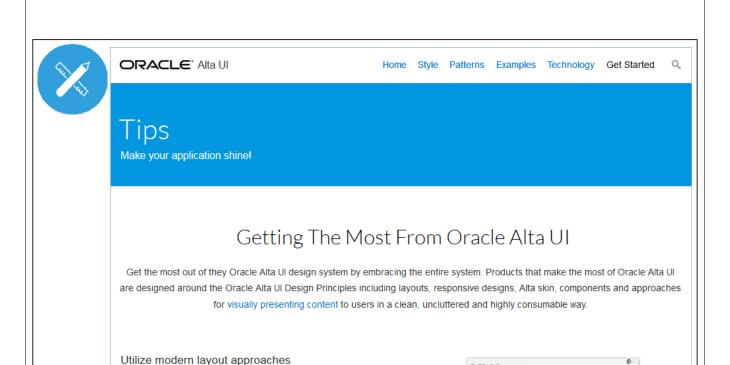

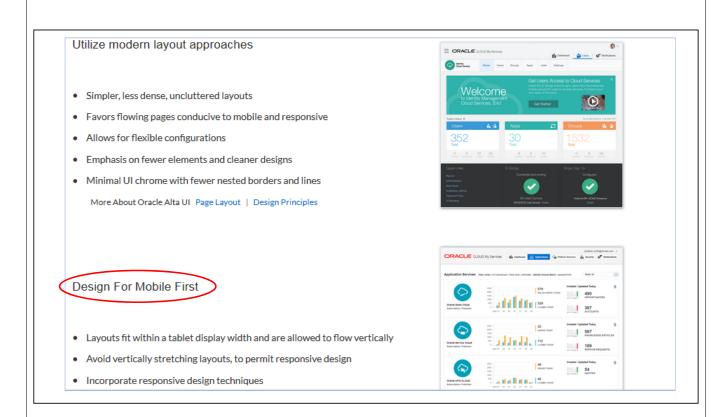

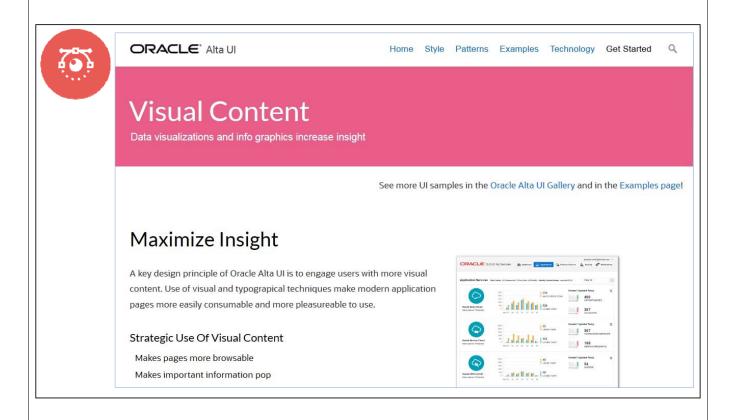

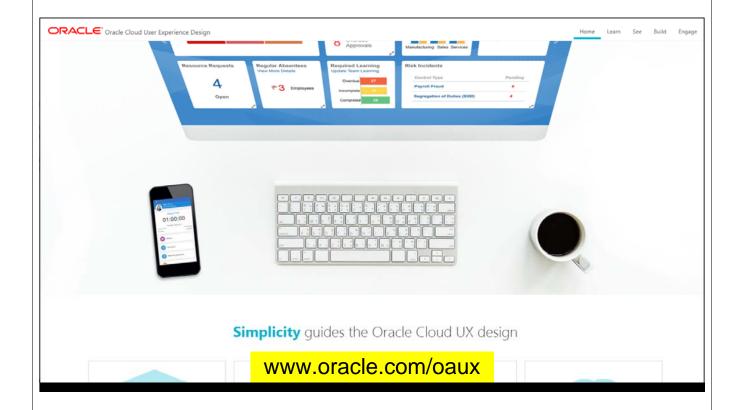

### **Oracle Applications User Experience**

Implements UX and Alta UI principles

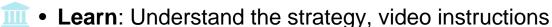

• See: Examples of their work

Build: UX Rapid Development Kits, wireframe templates

• Engage: User feedback in usability labs

 Built for cloud applications but use it for custom apps, too

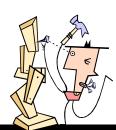

37

### **Oracle Redwood**

- Futureware
  - Cloud apps are moving to this
- App flow uses machine learning/bots/unfolding
- New look and feel: oracle.com, OOW 2019
  - Inspired by Asian, African, Aboriginal art
- Relevant history:
  - https://www.oracle.com/corporate/blog/ oow19-redwood-user-experience-cooperman-091619.html
  - https://www.youtube.com/watch?v=mAR5BWR3zc

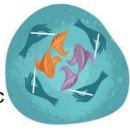

### **Agenda**

- Top 3 design principles
- Standards
- Developer resources

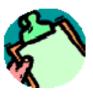

30

### **Most Important Tip**

# Use Modern Components

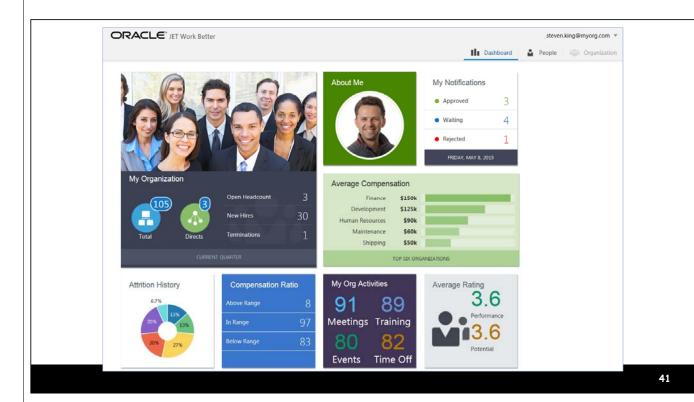

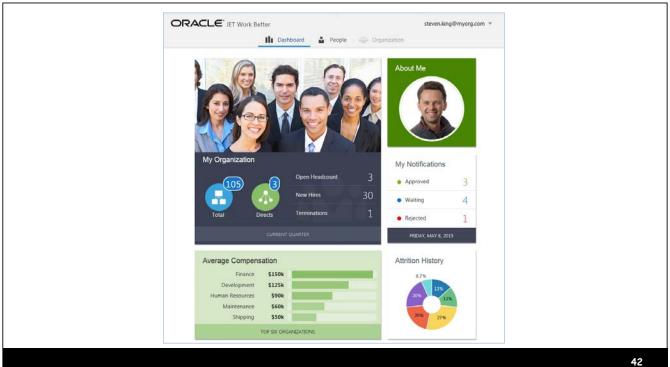

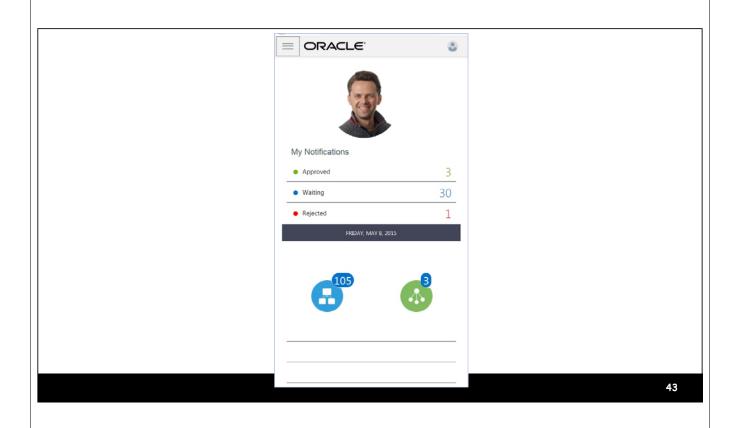

### HTML/CSS Sample: Div Folding <html> <head> <style> #main div {width: 100px; height: 100px;} </style> </head> <body> <div id="main" style="display: flex; flex-wrap: wrap;"> <div style="background-color: red;"></div> <div style="background-color: green;"></div> <div style="background-color: cyan;"></div> <div style="background-color: blue;"></div> <div style="background-color: purple;"></div> </div> </body> </html> 44

### **Examples: JET**

- JavaScript Extension Toolkit
- FixIt Demo
  - http://www.oracle.com/webfolder/technetwork/jet/globalExamples-App-FixItFast-Demo.html
- Work Better Demo
  - http://www.oracle.com/webfolder/technetwork/jet/public\_samples /WorkBetter/public\_html/index.html

Broken at the moment

Fix: Change "jet" to "jet-620"

ORACLE

45

### **Alta UI in APEX**

- Use the Universal Theme
- It follows Alta UI design patterns
  - Screen design, etc.
- APEX 20.1 aligns with Redwood design
- Extensive docs:
  - apex.oracle.com/ut

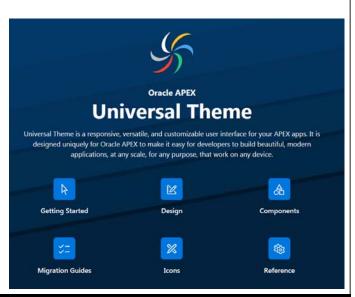

### Alta UI in ADF

- Shay Schmeltzer, Oracle Guru Extraordinaire
- Blog entries
  - https://blogs.oracle.com/shay/entry/a\_guide\_to\_developing\_your
  - https://blogs.oracle.com/jdeveloperpm/entry/get\_the\_oracle\_alta\_ui
- Youtube video
  - www.youtube.com/watch?v=oUNdxY7L-3w
  - Notes under video link to another blog entry

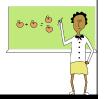

47

### **Google Resources**

- https://developers.google.com/search/mobile-sites/
- Mobile friendliness site tester
- Mobile device emulator for Chrome browser
  - [...] → More tools → Developer tools → [Toggle device toolbar]

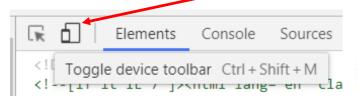

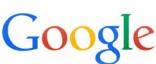

# Chrome Mobile Emulator

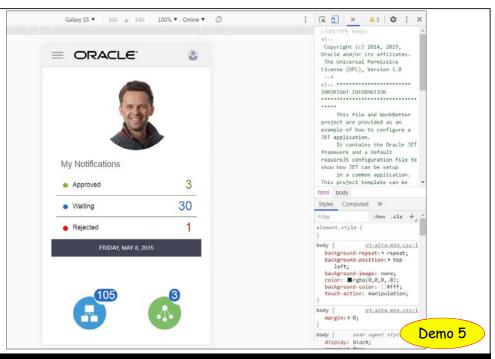

49

### **How to Go Mobile**

To be happy in this world, first you need a cell phone and then you need an airplane.

Then you're truly wireless.

- Ted Turner, media mogul

### **Summary**

- Mobile apps have raised the bar for UI design
- Remember the Top Three Principles
  - Design for mobile first
  - -Visual not textual
  - -Simple navigation and display
- Start with prebuilt, proven patterns (e.g., Alta UI)
- Use modern components
- Test using multiple devices (Google emulator)

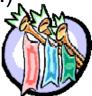

51

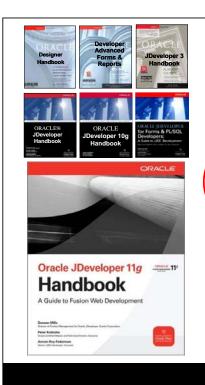

# Thank you for attending this MOUS Monday